# Functional Mock-up Interface

Thierry S. Nouidui and Michael Wetter Simulation Research Group

July 22, 2015

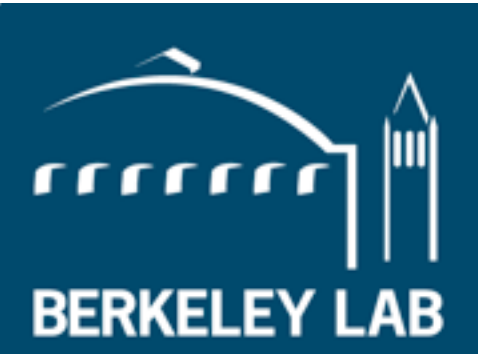

**Lawrence Berkeley National Laboratory** 

#### **Overview**

The purpose is to

- 1. understand the Functional Mock-up Interface (FMI) and Functional Mock-up Unit (FMU)
- 2. learn how to create and simulate a Functional Mock-up Unit

Use Case - Interoperability between Simulation Programs

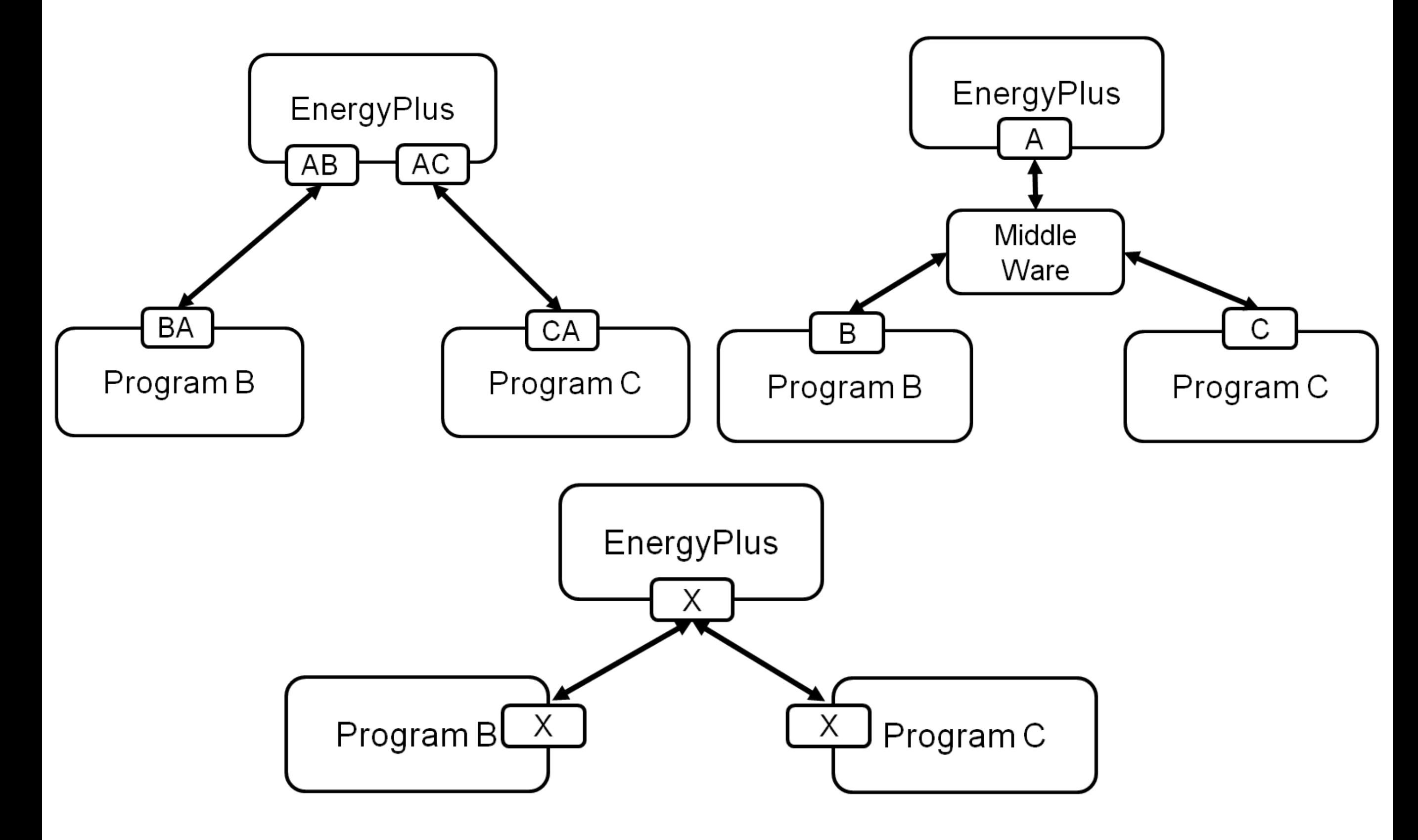

**X** = Functional Mock-up Interface 3

# Functional Mock-up Interface (FMI)

## The FMI Standard has been developed to encapsulate and link models and simulators

- Developed within MODELISAR.
- Initially a 28 million  $\epsilon$  ITEA2 project with 29 partners.
- Standardizes API and encapsulation of models and simulators.
- Scales from embedded systems to high performance computers.
- First version published in 2010. Second version published in 2014.
- Initially supported by 35 tools, now supported by 72 tools.

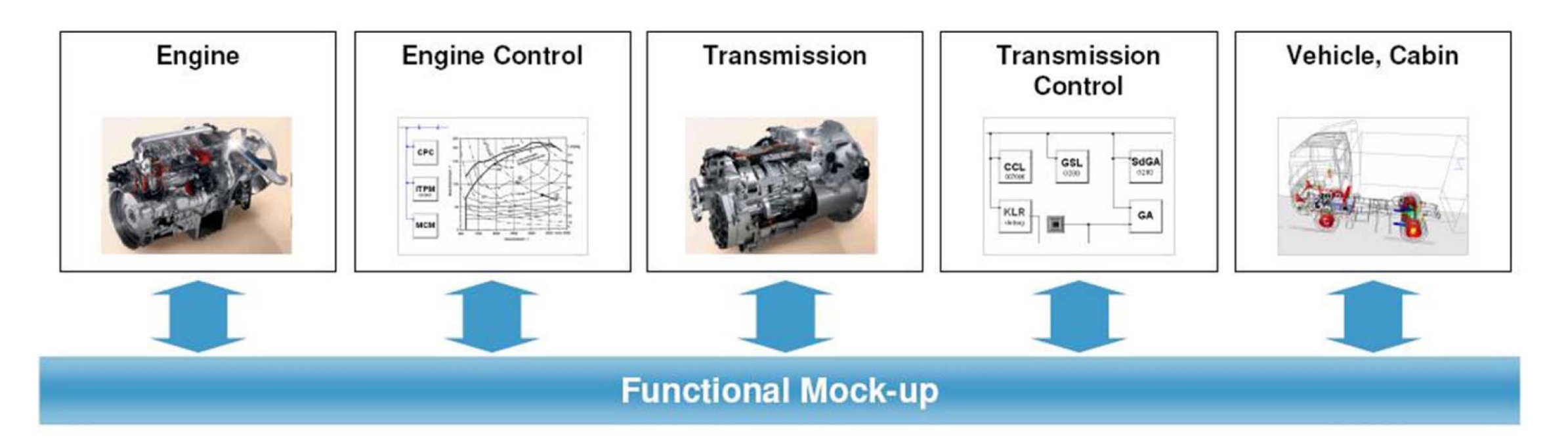

#### Cosimulation of the behavioral models and the embedded controller software

The FMI Standard has been developed to encapsulate and link models and simulators

FMI standardizes

a) a set of C-functions to be implemented by a model/simulator

b) a XML-model description file to be provided by a model/simulator

c) the distribution file format to be used by a model/simulator

A model/simulator which implements FMI is called a Functional Mock-up Unit (FMU)

#### **An FMU is a .zip file with the extension .fmu**

**.fmu** C-functions: Model Equations and Solver XML-file: Model Variables Resources: Model Documentation

#### FMI for Co-Simulation and for Model Exchange

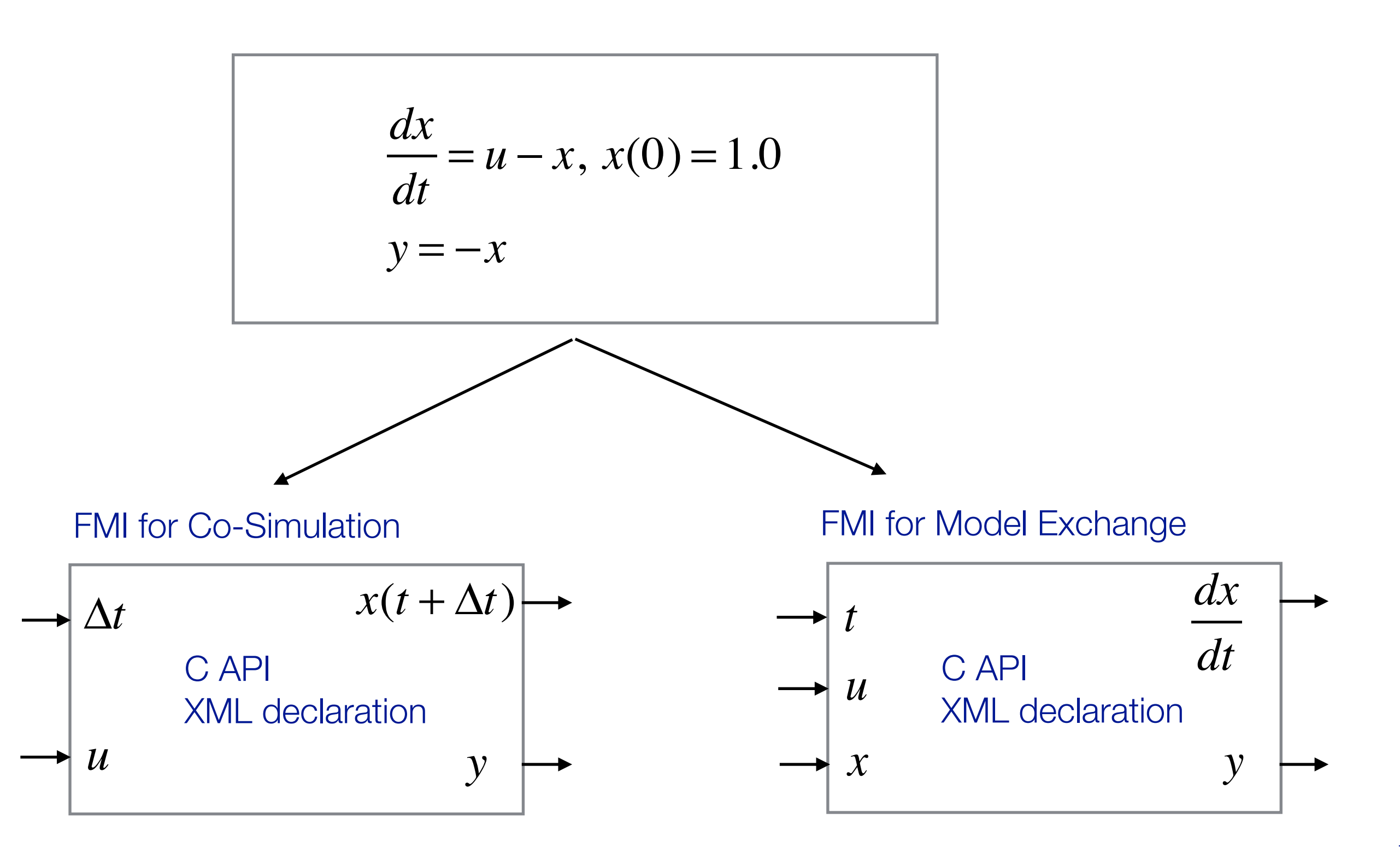

#### From a model to an FMU

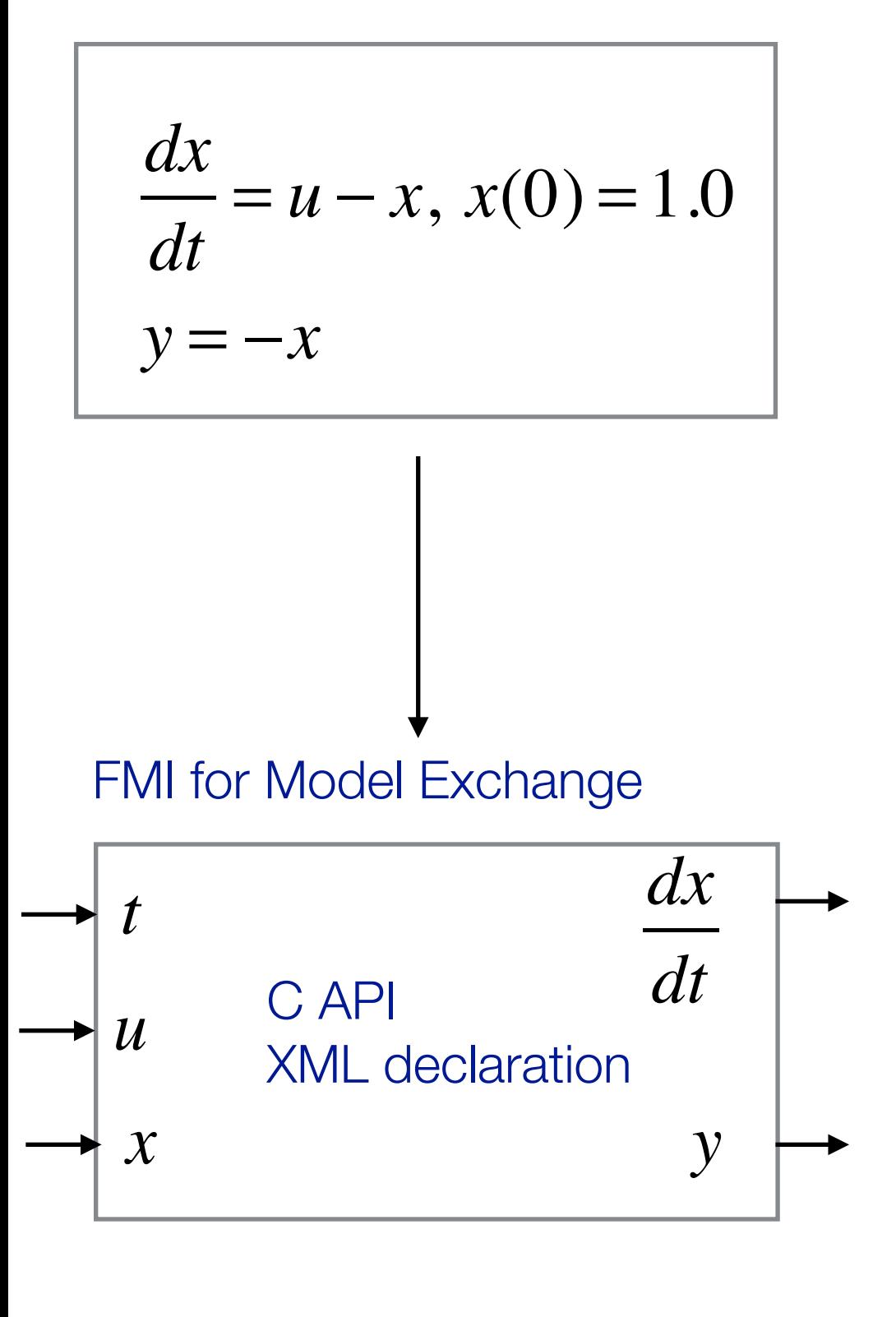

XML\*- file contains

a) name of variables b) value reference of variables c) causality of variables d) variable dependencies

C API\* contains functions to

- a) initialize the model
- b) set continuous states
- c) set inputs
- d) get derivatives
- e) get outputs
- f) terminate the model

\*XML and C API contains additional information which are not listed for simplicity.

#### Master Algorithm for FMU Simulation

```
m = fmi2Instantiate('m'', ...) // "m" is the instance name
Tstart = 0 // start time
Tend = 10 // stop time
dt = 0.01 // fixed step size of 10 ms
```
// set the start time Tnext = Tend time = Tstart fmi2SetTime(m, time)

```
// set all variable start values and 
// set the input values at time = Tstart
fmi2SetReal/Integer/Boolean/String(m, ...)
```
#### // initialize

```
fmi2SetupExperiment(m,fmi2False,0.0, Tstart, fmi2True,Tend) 
fmi2EnterInitializationMode(m) 
fmi2ExitInitializationMode(m)
```

```
// retrieve initial state x and
fmi2GetContinuousStates(m, x, nx)
```

```
// retrieve solution at t=Tstart, for example for outputs 
fmi2GetReal/Integer/Boolean/String(m, ...)
```

```
while time < Tend loop
   // compute derivatives 
   fmi2GetDerivatives(m, der_x, nx)
```

```
 // advance time 
h = min(\text{dt}, \text{Thext-time})time = time + h
 fmi2SetTime(m, time)
```

```
// set inputs at t = t ime
 fmi2SetReal/Integer/Boolean/String(m, ...)
```

```
// set states at t = time and perform one step
x = x + h*der x // forward Euler method
 fmi2SetContinuousStates(m, x, nx)
```

```
 if terminateSimulation then goto TERMINATE_MODEL
```

```
// terminate simulation and retrieve final values
TERMINATE_MODEL:
fmi2Terminate(m)
```
Exercise on Functional Mock-up Interface (FMI)

## Creating an FMU from Dymola

a) Start Dymola and switch to the modeling tab

b) Implement following first order model

$$
\frac{dx}{dt} = u - x, x(0) = 1.0
$$

 $y = -x$ 

#### The Modelica code for the model is

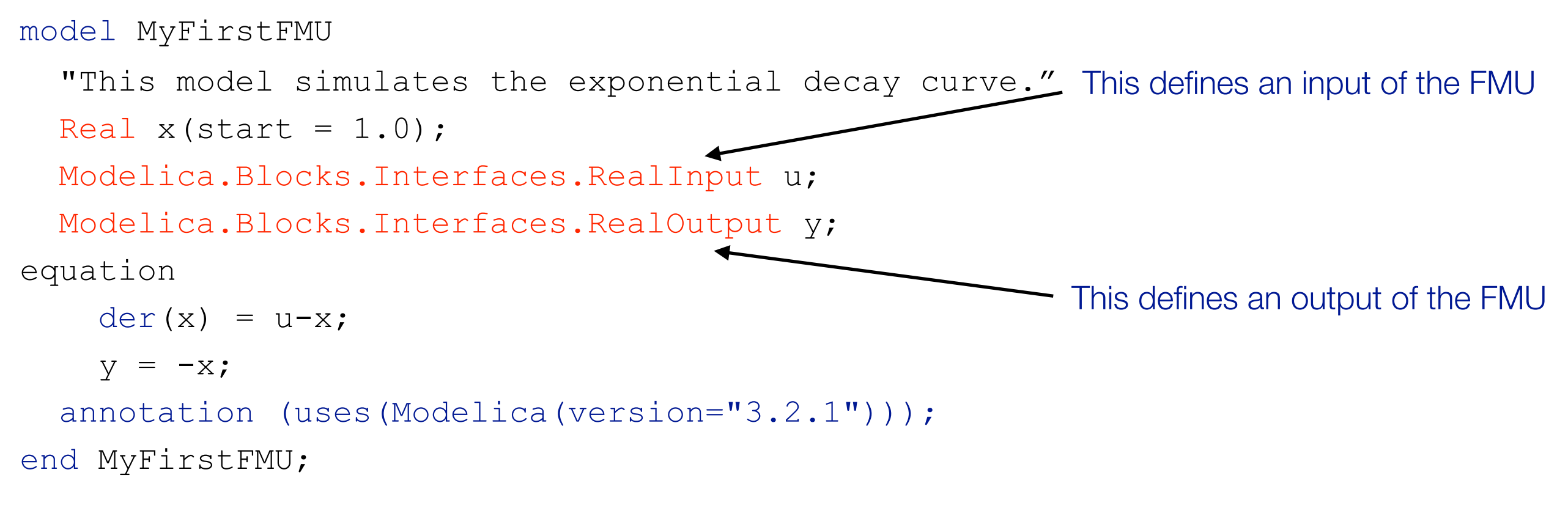

c) Export the model as an FMU for Model Exchange 2.0

d) Unzip the FMU and look at the model description file

## Handwrite the same FMU

- a) Change to the sources folder of myFirstFMU (myFirstFMU/src/sources/)
- b) On Windows OS, edit build fmu.bat and adjust the path to the C-compiler (line 77)
- c) Open myFirstFMU.c
- d) Look at the implementation of following functions:
- fmi2Instantiate()
- fmi2SetContinuousStates()
- fmi2SetReal()
- fmi2GetDerivatives()
- fmi2GetReal()
- e) Open a MS-DOS/shell command prompt
- f) Change to the sources folder of myFirstFMU
- g) Run build fmu.bat myFirstFMU (Windows) or make (Linux) to create an FMU
- This will create myFirstFMU. fmu which is two levels up from the sources folder

# Run FMUs in Ptolemy II

- a) Start Ptolemy II
- b) Open MyFirstFMU.xml
- c) From the File/Menu select
	- Import FMU as a Ptolemy Actor for QSS Integration
- d) Browse to the folder where the handwritten FMU is
- e) Select the FMU and import it
- f) Do the same with the Dymola generated FMU
- g) Connect the output of the SingleEvent to the inputs of both FMUs
- h) Observe the integrated continuous state variables x on the same plot

#### **Summary**

The purpose was to

- 1. understand the Functional Mock-up Interface (FMI) and Functional Mock-up Unit (FMU)
- 2. learn how to create and simulate a Functional Mock-up Unit

Questions